## **Hewlett Packard Enterprise**

 $\overline{\phantom{0}}$ 

# YA/YB.16.01.0008 Release Notes

#### **Abstract**

This document contains supplemental information for the YA/YB.16.01.0008 release.

Part Number: 5200-2036 Published: August 2016 Edition: 1

#### © Copyright 2016 Hewlett Packard Enterprise Development LP

The information contained herein is subject to change without notice. The only warranties for Hewlett Packard Enterprise products and services are set forth in the express warranty statements accompanying such products and services. Nothing herein should be construed as constituting an additional warranty. Hewlett Packard Enterprise shall not be liable for technical or editorial errors or omissions contained herein.

Confidential computer software. Valid license from Hewlett Packard Enterprise required for possession, use, or copying. Consistent with FAR 12.211 and 12.212, Commercial Computer Software, Computer Software Documentation, and Technical Data for Commercial Items are licensed to the U.S. Government under vendor's standard commercial license.

Links to third-party websites take you outside the Hewlett Packard Enterprise website. Hewlett Packard Enterprise has no control over and is not responsible for information outside the Hewlett Packard Enterprise website.

#### **Acknowledgments**

Microsoft®, Windows®, and Windows Server® are U.S. registered trademarks of the Microsoft group of companies.

## Contents

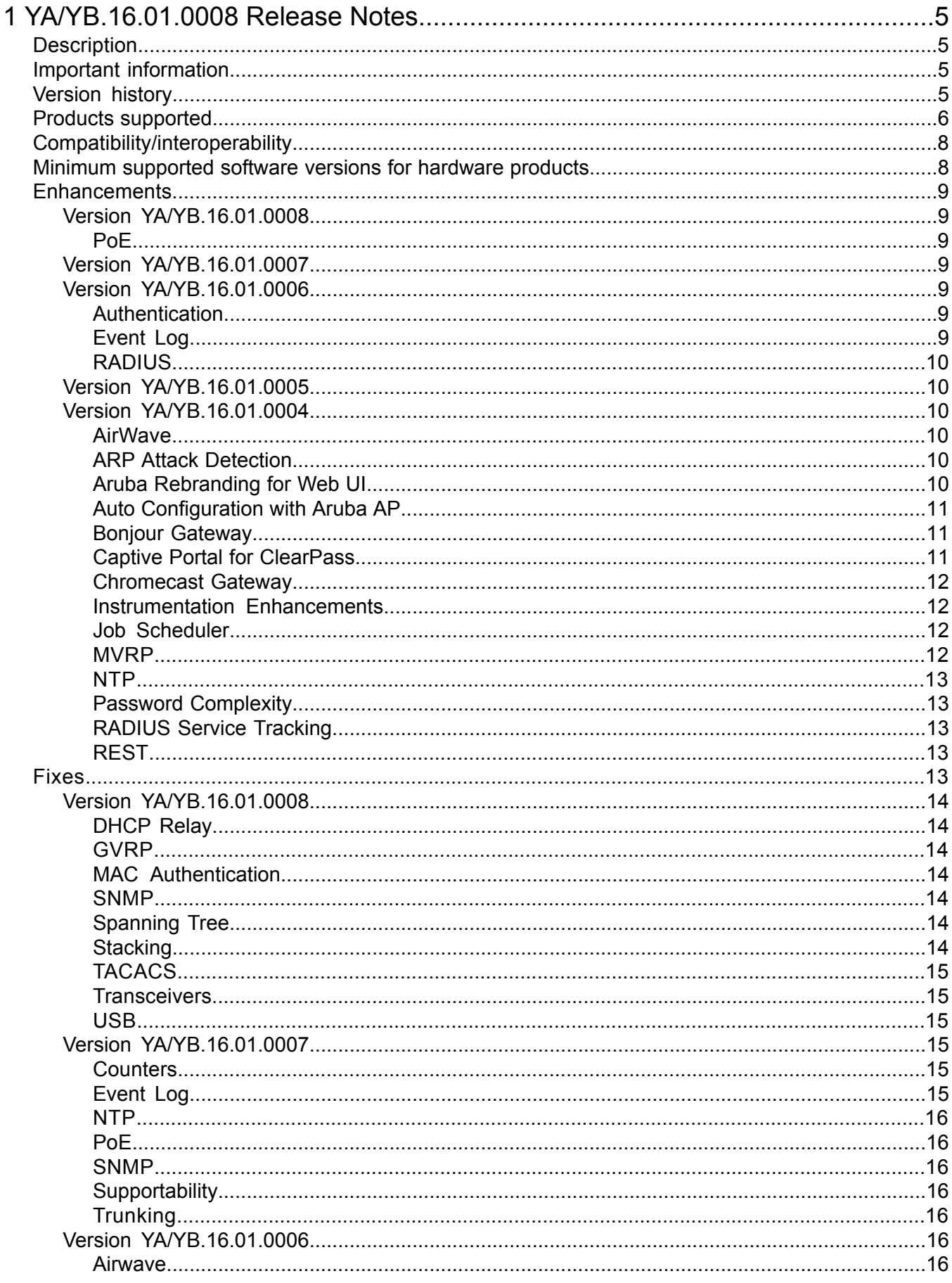

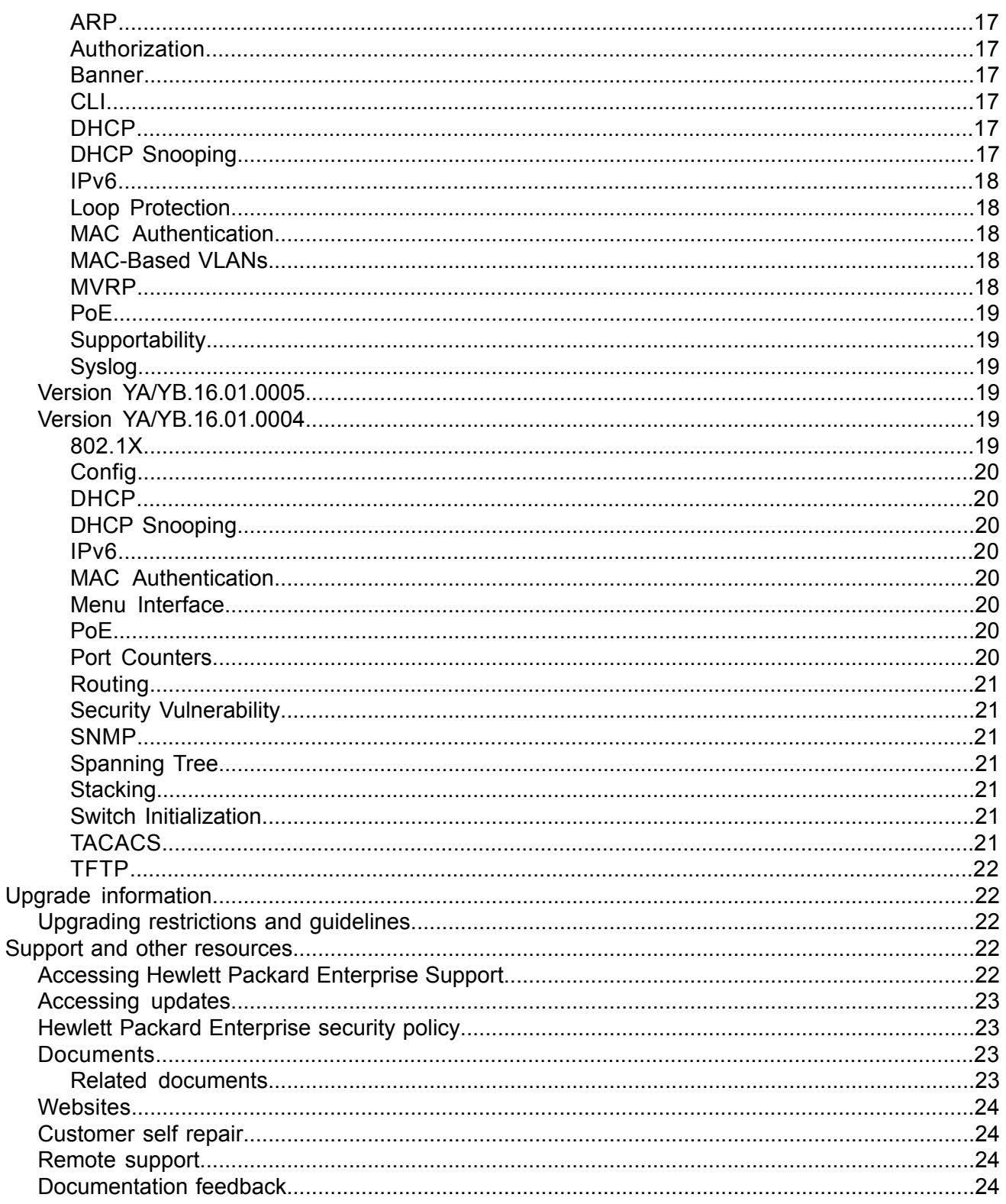

## <span id="page-4-0"></span>1 YA/YB.16.01.0008 Release Notes

## **Description**

<span id="page-4-1"></span>This release note covers software versions for the YA/YB.16.01 branch of the software.

Version YA/YB.16.01.0004 was the initial build of Major version YA/YB.16.01 software. YA/YB.16.01.0004 includes all enhancements and fixes in the YA/YB.15.18.0007 software, plus the additional enhancements and fixes in the YA/YB.16.01.0004 enhancements and fixes sections of this release note.

Product series supported by this software:

<span id="page-4-2"></span>• Aruba 2530 Switch Series

### Important information

<span id="page-4-3"></span>To avoid damage to your equipment, do not interrupt power to the switch during a software update.

## Version history

All released versions are fully supported by Hewlett Packard Enterprise, unless noted in the table.

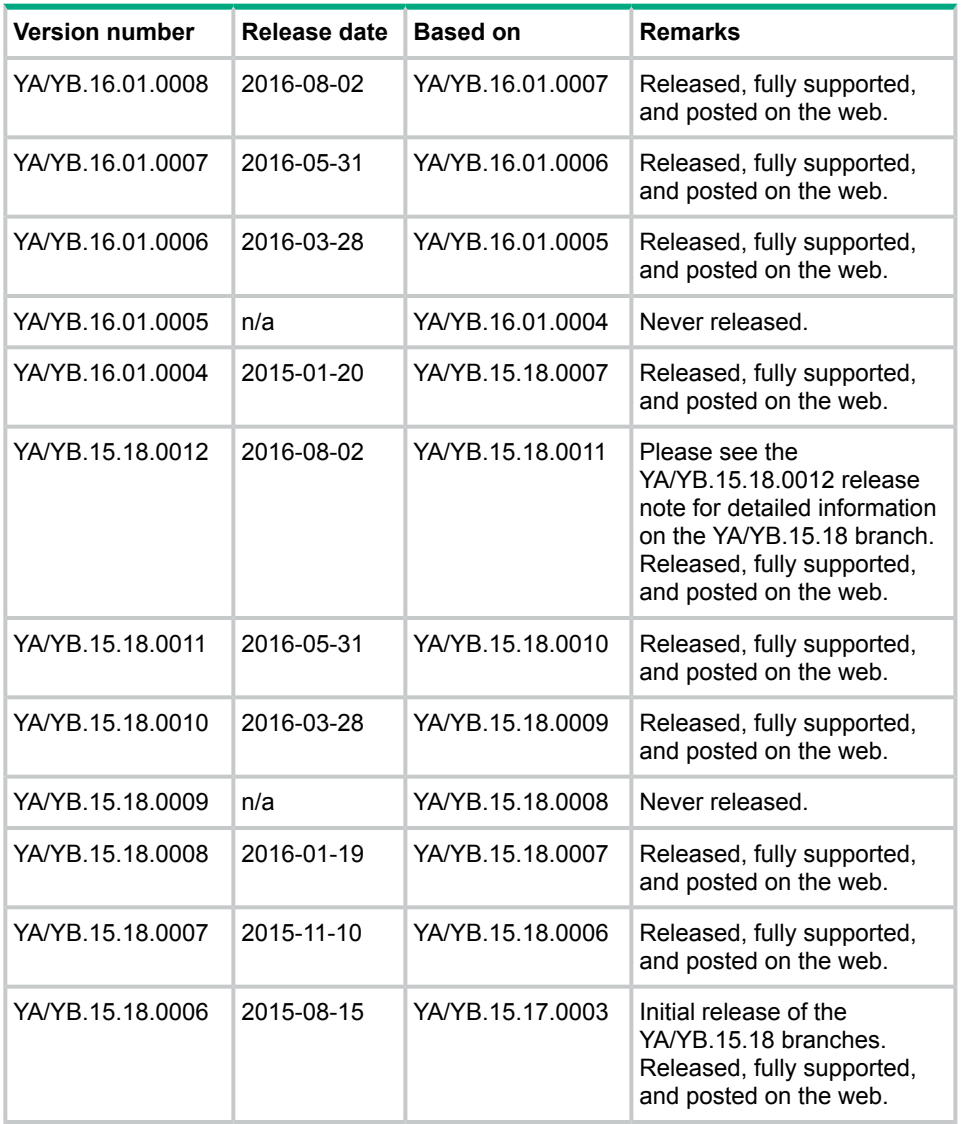

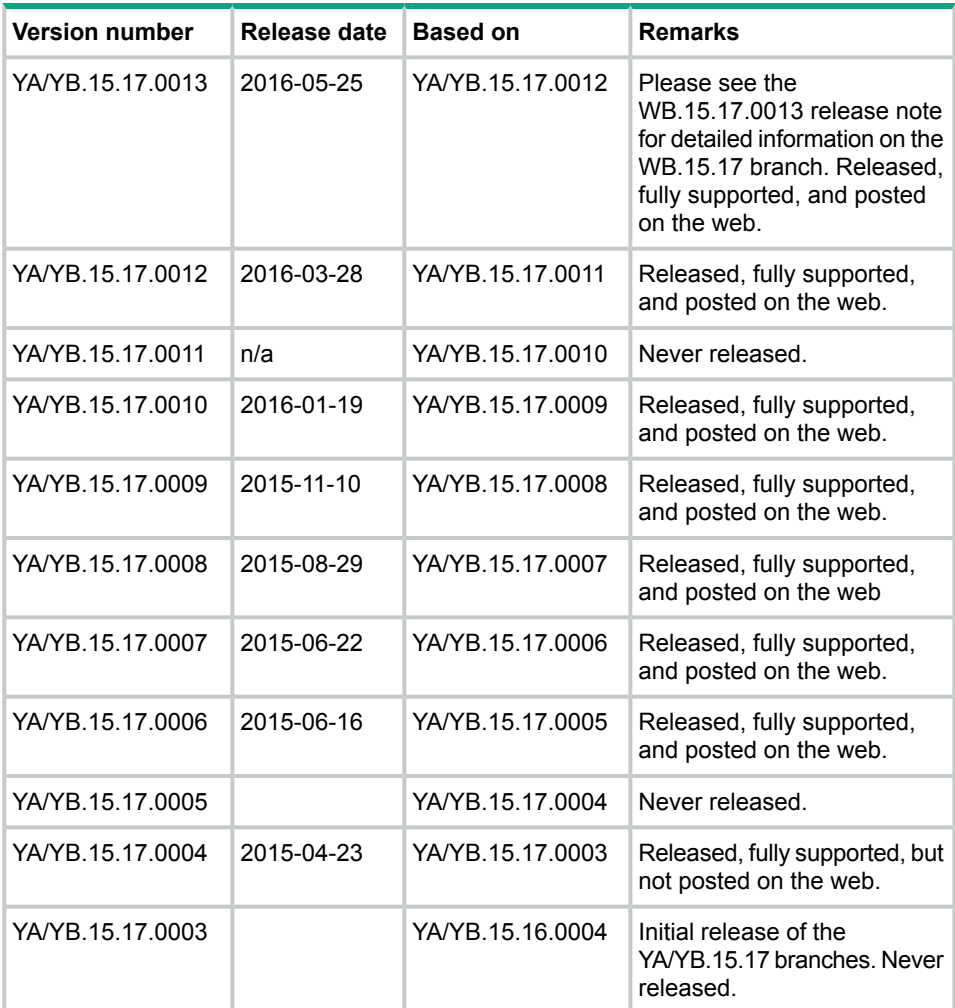

## <span id="page-5-0"></span>Products supported

This release applies to the following product models:

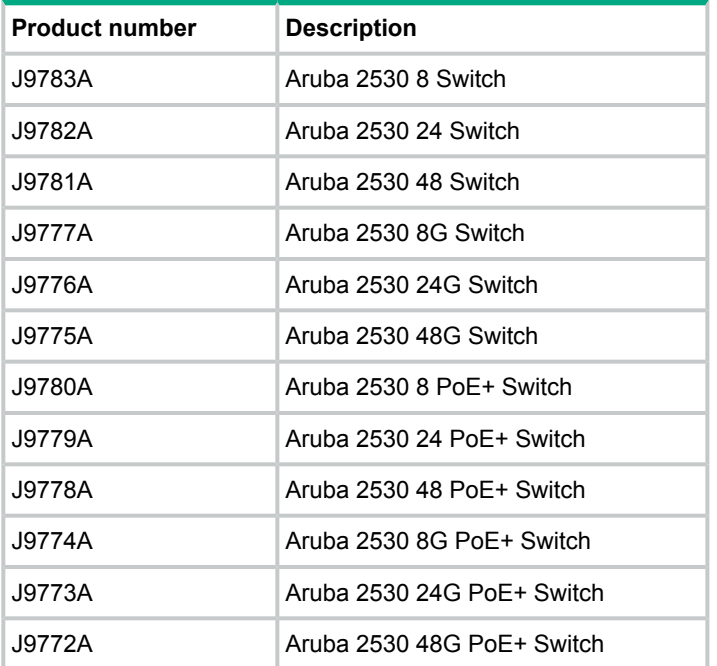

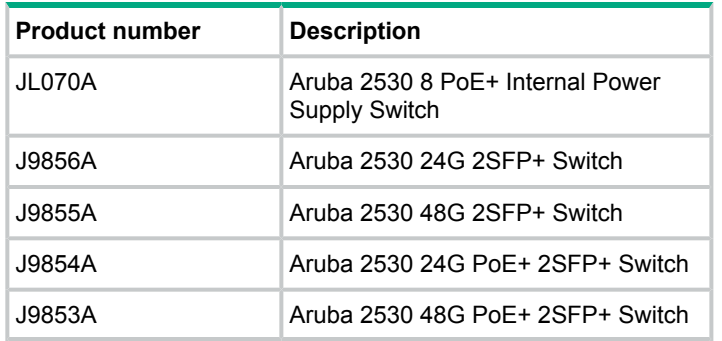

## Compatibility/interoperability

<span id="page-7-0"></span>The switch web agent supports the following operating system and web browser combinations:

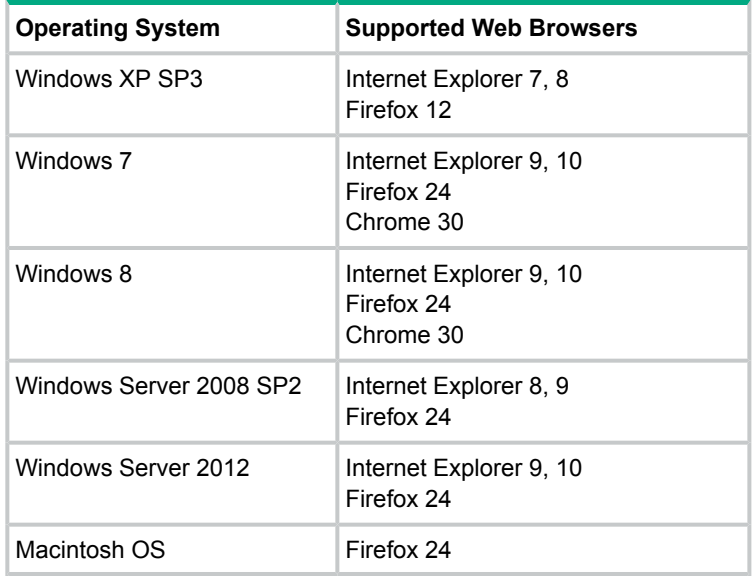

## <span id="page-7-1"></span>Minimum supported software versions for hardware products

**NOTE:** If your switch or module is not listed in the below table, it runs on all versions of the software.

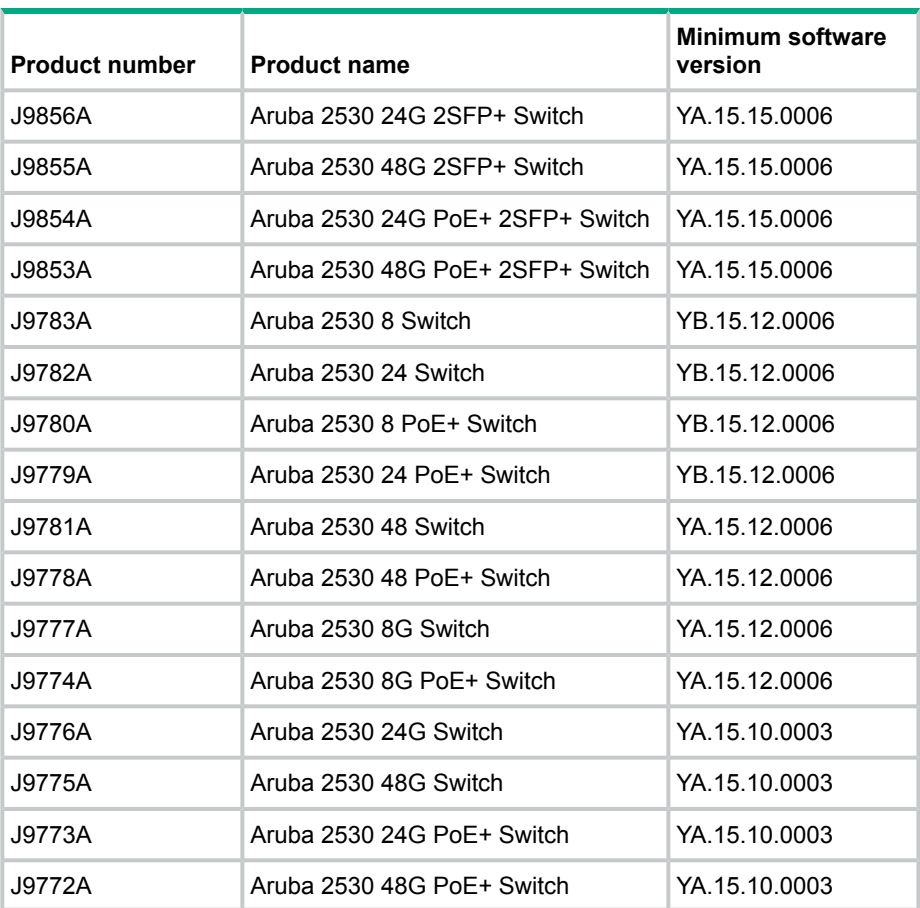

For information on networking application compatibility, see the *HPE ArubaOS-Switch Software Feature Support Matrix*.

### Enhancements

<span id="page-8-0"></span>This section lists enhancements added to the YA/YB.16.01 branch of the software. Software enhancements are listed in reverse-chronological order, with the newest on the top of the list. Unless otherwise noted, each software version listed includes all enhancements added in earlier versions.

<span id="page-8-2"></span><span id="page-8-1"></span>**NOTE:** The number preceding the enhancement description is used for tracking purposes.

#### Version YA/YB.16.01.0008

#### PoE

**CR\_0000211442 Symptom/Scenario:** This switch software includes a CPLD upgrade for the following product numbers: J9773A, J9774A, J9776A, J9777A. The upgrade is executed automatically when the switch is booted for the first time. During this upgrade the boot process takes longer than normal. During the upgrade the following progress status messages are prompted at the switch console:

ATTENTION: This release includes a PLD upgrade. Interrupting this process may cause the switch to become unusable.

PLD upgrade in progress...

PLD upgrade complete.

When the CPLD update has successfully completed, the following event log message will be recorded:

"03844 system: PLD upgrade complete."

<span id="page-8-3"></span>In the event that the CPLD update is interrupted, an event log message similar to the following will be recorded:

<span id="page-8-4"></span>"03844 system: PLD upgrade failed. Status 2."

#### Version YA/YB.16.01.0007

<span id="page-8-6"></span><span id="page-8-5"></span>No enhancements were included in version YA/YB.16.01.0007.

#### Version YA/YB.16.01.0006

Authentication

**CR\_0000181093** Increase maximum password length for local user from 16 to 64 characters.

#### Event Log

**CR\_0000189525** Added audit log message to the system logging for the following events:

- termination of a secure session
- failure to negotiate the cipher suite due to cipher mismatch for SSL and SSH sessions

**CR\_0000190131** Added RMON audit log messages when SNTP is disabled using CLI command no sntp.

**CR\_0000190134** Added an audit log message regarding the console inactivity timer when the console idle-timeout command is used.

**CR\_0000190141** Added audit log messages when default gateway IP address is configured or modified.

#### RADIUS

<span id="page-9-0"></span>**CR\_0000183521** New options added to CLI command to configure replay protection for dynamic authorization messages "positive-time-window" and "plus-or-minus-time-window". Example:

```
Usage: [no] radius-server host <IP-ADDR> time-window <Seconds>
        radius-server host <IP-ADDR> time-window positive-time-window
        radius-server host <IP-ADDR> time-window
plus-or-minus-time-window
```
When replay protection is enabled and positive-time-window is set, messages from the server must contain an Event-Timestamp attribute that differs from the current time by no more than the specified number of seconds. When replay protection is enabled and plus-or-minus-time-window is set, messages from the server must contain an Event-Timestamp attribute that differs from the current time by no more than the (+/-) specified number of seconds. The positive-time-window option is default with 300 seconds as its default value.

#### <span id="page-9-1"></span>Version YA/YB.16.01.0005

<span id="page-9-3"></span><span id="page-9-2"></span>Never released.

#### Version YA/YB.16.01.0004

#### AirWave

AirWave is a Network Management Solution (NMS) tool. Once connected to AirWave, the user can

- Configure Aruba switches using Zero Touch Provisioning (ZTP)
- Configure Aruba switches using the CLI
- Troubleshoot Aruba switches
- Monitor Aruba switches
- Upgrade Aruba firmware for your switches

<span id="page-9-4"></span>For more information, see the *HPE ArubaOS-Switch Management and Configuration Guide* for your switch.

Platform: 2530, 2620, 2920, 3800, 3810, 5400R

#### ARP Attack Detection

Source-MAC based ARP attack detection protects the switch CPU from ARP attacks by enabling restriction of the overall number of ARP packets the CPU receives from a given client. An ARP attack occurs when the switch receives more ARP packets from the same source MAC address than allowed by the configured threshold setting. IP ARP-throttle uses a "remediation mode" to determine whether IP ARP-throttle simply monitors the frequency of ARP packets or actually restricts the ARP-packet traffic from a given client. In cases where normal operation of a device in your network exceeds the configured IP ARP-throttle threshold, and you do not want to blacklist the device, you can configure IP ARP throttling to exclude that device from being monitored. For more information, see the *HPE ArubaOS-Switch Multicast and Routing Guide* for your switch.

<span id="page-9-5"></span>Platform: 2530, 2620, 2920, 3500, 3810, 5400, 5400R

#### Aruba Rebranding for Web UI

The 2530, 2920, and 5400R switches have taken on the Aruba sub-brand. The products are now called the Aruba 2530 Switch Series, the Aruba 2920 Switch Series, and the Aruba 5400R zl2 Switch Series.

#### Auto Configuration with Aruba AP

#### <span id="page-10-0"></span>**Auto device detection and configuration**

The auto device detection and configuration detects a directly connected Aruba AP dynamically and applies predefined configurations to ports on which the Aruba AP is detected. The following parameters are supported:

- untagged-vlan
- tagged-vlan
- ingress-bandwidth
- egress-bandwidth
- $\bullet$  cos
- speed-duplex
- poe-max-power
- poe-priority

#### **Auto VLAN configuration**

VLAN configuration on Aruba APs are learned automatically using GVRP protocol.

#### **Rogue AP isolation**

The Rogue AP Isolation feature detects and blocks any unauthorized APs in the network. You can either log or block the rogue device. If the action requested is to log the rogue device, the MAC address of the rogue device is logged in the system logs (RMON). If the action is to block the rogue device, the traffic to and from the MAC address of the rogue device is blocked. The MAC is also logged in the system log.

<span id="page-10-1"></span>Platform: 2530, 2620, 2920, 3800, 3810, 5400R

#### Bonjour Gateway

Hewlett Packard Enterprise's mDNS Gateway solution supports Apple's Bonjour protocol to the switch.

<span id="page-10-2"></span>The mDNS gateway, running on a switch, will listen for Bonjour responses and Bonjour queries and forward them to different subnets. Its main function is to forward Bonjour traffic between different subnets (reflector). For more information, see the *HPE ArubaOS-Switch Multicast and Routing Guide* for your switch.

Platform: 2530, 2620, 2920, 3500, 3800, 3810, 5400, 5400R

#### Captive Portal for ClearPass

The Captive Portal feature allows the support of the ClearPass Policy Manager (CCPM) into the ArubaOS-Switch product line. The switch provides configuration to allow you to enable or disable the Captive Portal feature.

By default, Captive Portal is disabled to avoid impacting existing installations as this feature is mutually exclusive with the following web-based authentication mechanisms:

- Web Authentication
- EWA
- MAFR
- BYOD Redirect

Platform: 5400 (V2 only), 2620, 2920, 3800, 5400R, 3810 5400 (V1), and 3500: only CoA Port Bounce not Captive Portal Redirect

#### Chromecast Gateway

<span id="page-11-0"></span>Chromecast is a line of digital media players developed by Google. Designed as small dongles, the devices play audio/video content on a high-definition television or home audio system by directly streaming it via Wi-Fi from the Internet or a local network. Users select the media to play using mobile apps and web apps that support the Google Cast technology.

Chromecast uses a simple multicast protocol for mDNS discovery and launch that enables users to mirror their devices on a second screen.

Hewlett Packard Enterprise supports mDNS protocol, implemented as a server. mDNS is the primary method of discovering a Chromecast that supports the v2 API. For more information, see the *HPE ArubaOS-Switch Multicast and Routing Guide* for your switch.

<span id="page-11-1"></span>Platform: 2530, 2620, 2920, 3500, 3800, 3810, 5400, 5400R

#### Instrumentation Enhancements

#### **Supportability Infrastructure: User Initiated Diagnostic Reset via Clear button**

This feature allows the switch's front panel button (Clear) to manually initiate a diagnostic reset. User can perform reliable diagnostic reset via the front panel button (Clear) which will capture information needed to debug application hang. Diagnostic reset is controlled via the Front Panel Security (FPS) options.

#### **Supportability infrastructure: User Initiated Diagnostic Reset via Serial Console**

This supportability feature remotely triggers a diagnostic reset via serial console to reboot the switch and collect diagnostic data to debug switch application hang or system hang or any other rare occurrences (which is seen rarely in the lab, field, or customer setups). This feature improves the service availability of the switch by providing remote diagnostic reset option via serial console attached to the accessible console server and provide the diagnostic data to quickly analyze the issue and debug. Diagnostic reset is controlled via FPS options.

<span id="page-11-2"></span>The serial sequence to initiate User Initiated Diagnostic Reset via Serial console is Ctrl+S, Ctrl+T, Ctrl+Q, Ctrl+T, Ctrl+S. For more information, see the *HPE ArubaOS-Switch Management and Configuration Guide* for your switch.

Platform: 2530, 2620, 2920, 3500, 3800, 3810, 5400, 5400R

#### Job Scheduler

The Job Scheduler feature enables the user to schedule commands or jobs on the switch for one time or multiple times. This is similar in concept to the UNIX 'cron' utility. The user can schedule any CLI command that the user would otherwise enter interactively. This includes commands to enable or disable ports, LEDs, and Power-Over-Ethernet. Jobs can also be scheduled to be triggered by certain pre-defined events such as switch reboot. The only major restriction on commands is the user cannot prompt for user input. For more information, see the *HPE ArubaOS-Switch Management and Configuration Guide* for your switch.

<span id="page-11-3"></span>Platform support: 2530, 2620, 2920, 3800, 3810, 5400R

#### MVRP

The Multiple VLAN Registration protocol (MVRP) provides a mechanism of dynamically propagating VLAN information from a source switch to other switches in the LAN.

MVRP is similar to GVRP where by which it helps administrators to maintain the VLAN topology in an efficient way. GVRP by itself is not optimized for VLAN propagation when the scale of VLAN grows. To address this IEEE has come up with MVRP, the new multi registration protocol to propagate VLANs. For more information, see the *HPE ArubaOS-Switch Advanced Traffic Management Guide* for your switch.

Platform support: 2530, 2620, 2920, 3800, 3810, 5400R

#### NTP

<span id="page-12-0"></span>The Network Time Protocol (NTP) synchronizes the time of day among a set of distributed time servers in order to correlate events when system logs and other time-specific events from multiple network devices received.

NTP uses the User Datagram Protocol (UDP) as its transport protocol. All NTP communications use Coordinated Universal Time (UTC). For more information, see the *HPE ArubaOS-Switch Management and Configuration Guide* for your switch.

<span id="page-12-1"></span>Platform support: 2530, 2620, 2920, 3500, 3800, 3810, 5400, 5400R

#### Password Complexity

In current provision software, the user is not enforced to configure a complex password. As per UCR 2008 requirements there are few checks that are to be performed while configuring the password. Also, to provide some alert mechanisms to the user based on the configuration at the expiry of the password.

The password configuration and password complexity check will be implemented as per Section 5.4.6.2.1.2 of UCR- 2008. The password expiry helps as a proactive security measure to protect the user credentials. The introduction of password history, complex check and minimum length ensures that the password is complex enough so that it cannot be easily cracked. The user will be mandated to configure the password consisting of alpha numeric characters along with the supported special characters.

<span id="page-12-2"></span>The authentication requirement (entry of old password) while configuration of the password increases the security level. For more information, see the *HPE ArubaOS-Switch Access Security Guide* for your switch.

Platform support: 2530, 2620, 2920, 3800, 3810, 5400R

#### RADIUS Service Tracking

This feature helps to track the availability of radius servers configured on the switch. If the primary server is not available, it will move to the next available server that minimizes the delay in authentication.

<span id="page-12-3"></span>Note that this feature is disabled by default. For more information, see the *HPE ArubaOS-Switch Access Security Guide* for your switch.

Platform support: 2530, 2620, 2920, 3500, 3800, 3810, 5400, 5400R

#### REST

Representational State Transfer (REST) is a software architecture style consisting of guidelines and best practices for creating scalable web services. RESTful systems typically, but not always, communicate over the Hypertext Transfer Protocol with the same HTTP verbs (GET, POST, UT, DELETE, etc.) used by web browsers to retrieve web pages and send data to remote servers.

<span id="page-12-4"></span>The REST Interface will be enabled by default in Aruba switches and user is provided with an option to disable it if required. HTTP/HTTPS server should be running in the switch to process rest requests.

Platform support: 2530, 2620, 2920, 3500, 3800, 3810, 5400, 5400R

#### Fixes

This section lists released builds that include fixes found in the YA/YB.16.01 branch of the software. Software fixes are listed in reverse-chronological order, with the newest on the top of the list. Unless otherwise noted, each software version listed includes all fixes added in earlier versions.

**NOTE:** The number that precedes the fix description is used for tracking purposes.

### <span id="page-13-0"></span>Version YA/YB.16.01.0008

#### DHCP Relay

<span id="page-13-1"></span>**CR\_0000200940 Symptom:** A switch configured as a DHCP relay agent may drop DHCP lease renewal request packets.

**Scenario:** A switch configured as a DHCP-relay agent may drop unicast DHCP renewal request packets when DHCP snooping is also enabled. The DHCP address is most likely renewed when the client sends the broadcasted DHCP rebinding request.

<span id="page-13-2"></span>**Workaround:** The dhcp-snooping can be turned off to prevent unicast DHCP request packets from being dropped.

#### GVRP

**CR\_0000204332 Symptom:** The detailed information about mac-addresses dynamically learned by the switch is not correctly displayed in the output of the CLI command show mac-address *<mac-address>*.

**Scenario:** When mac-addresses are learned from a VLAN that was dynamically configured using GVRP, the CLI command show mac-address *<mac-address>* does not display any detailed information.

<span id="page-13-3"></span>**Workaround:** Use the CLI command show mac-address.

#### MAC Authentication

**CR\_0000201029 Symptom:** When the data cable is plugged into a port, the switch might crash with a message similar to Health Monitor: Misaligned Mem Access *<...>* Task='eDrvPoll' *<...>*.

**Scenario:** When a data cable is plugged into a port configured with mac-authentication and spanning-tree is enabled on the switch, the switch might crash with a message similar to Health Monitor: Misaligned Mem Access *<...>* Task='eDrvPoll' *<...>*.

<span id="page-13-4"></span>**Workaround:** After the data cable is plugged into the port, disable the port administratively and re-enable it using the CLI command interface *<port-num>* disable | enable.

#### SNMP

**CR\_0000210416 Symptom:** The switch incorrectly reports a valid MIB object for the temperature sensor (entPhySensorType=celsius(8)).

<span id="page-13-5"></span>**Scenario:** When running SNMP walk of the rfc3433 entPhySensorTable, the switch reports a valid MIB object for the temperature sensor (entPhySensorType=celsius(8)), even though there is no temperature sensor present.

#### Spanning Tree

**CR\_0000202511 Symptom:** Incorrect spanning tree hello time is reported as a MIB value.

<span id="page-13-6"></span>**Scenario:** In a spanning-tree topology, the switch reports the value of OID dot1dStpHelloTime on a root switch in seconds instead of centiseconds as reported in non-root switches.

**Workaround:** There is no impact on spanning tree functionality as this is merely a value conversion from seconds to centiseconds.

#### Stacking

**CR\_0000213756 Symptom:** IP Switch Stack Management may not work properly.

**Scenario:** When the configured primary VLAN is different than the factory-default VLAN (DEFAULT\_VLAN), IP Stack Management may not work properly.

<span id="page-14-0"></span>**Workaround:** Configure the factory-default VLAN DEFAULT\_VLAN as the primary VLAN and add all candidate switches on the same stack to DEFAULT\_VLAN.

#### **TACACS**

**CR\_0000201235 Symptom:** Authentication and authorization requests may be delayed up to 1 second.

<span id="page-14-1"></span>**Scenario:** The switch may delay sending TACACS authentication and authorization requests for up to 1 second.

#### **Transceivers**

**CR\_0000201615 Symptom:** During bootup, the switch may prompt the following error message on the console and stop the initialization process: SYSTEM NEEDS REPLACEMENT. Initialization halted.

**Scenario:** When the switch is connected to an active peer device using DAC cables that are attached to an SFP+ port, it might fail to bootup and might prompt the following error message:

Switch needs replacement at scheduled downtime. SYSTEM NEEDS REPLACEMENT.

Initialization halted.

**Workaround:** Enable fastboot on the switch.

**CR\_0000210703 Symptom:** The OID entLastChangeTime value is not correctly updated.

<span id="page-14-2"></span>**Scenario:** When a transceiver is inserted, moved or hotswapped, the switch does not correctly update the value reported in entLastChangeTime OID.

#### USB

**CR\_0000202216 Symptom:** The switch might crash with an error message similar to MemWatch Trigger: Offending task 'mSess1' *<...>*.

**Scenario:** When executing  $\text{dir}$  command without any other parameters on a USB device connected and mounted into the switch while accounting is enabled, the switch might crash with an error message similar to MemWatch Trigger: Offending task 'mSess1' *<...>*.

<span id="page-14-4"></span><span id="page-14-3"></span>**Workaround:** Execute the dir command with a specified path parameter. For example, dir/*<dir\_path>*.

#### Version YA/YB.16.01.0007

#### **Counters**

**CR\_0000183578 Symptom:** Interface packet counters do not work correctly.

<span id="page-14-5"></span>**Scenario:** When the time is changed on the switch, either by SNTP or manually via the CLI, there is a potential for the interface packet counters to stop incrementing. They may potentially start incrementing again, but the counters might not be accurate. Rebooting the switch correctly resets the interface counters.

**Workaround:** Avoid updating the switch time if the interface counters' accuracy is needed, or reboot the switch to reset the counters.

#### Event Log

**CR\_0000192892 Symptom:** Audit event message is not logged when an invalid configuration fails to be downloaded onto the switch.

**Scenario:** When an identical, incorrect or invalid configuration file is rejected when downloaded on the switch, the audit event log message indicating the reason for file rejection is not recorded in the system event log.

<span id="page-15-0"></span>**Workaround:** The error message rejecting the configuration file is displayed on the switch console though no RMON event is recorded in the switch event log.

#### NTP

**CR\_0000193443 Symptom:** NTP debug configuration is incorrectly displayed in the output of the CLI command show debug.

<span id="page-15-1"></span>**Scenario:** The NTP debug options enabled using the CLI command debug NTP  $\leq$  packet | *event>* are not correctly displayed in the output of the CLI command show debug.

#### PoE

**CR\_0000177888 Symptom:** The output of the CLI command display poe power-usage shows inconsistencies in the maximum power values.

**Scenario:** When the CLI command display poe power-usage is executed, its output displays incorrect maximum available power for the detailed PSE power usage.

<span id="page-15-2"></span>**Workaround:** Use the CLI command show power-over-ethernet to display the correct PSE status information.

#### SNMP

**CR\_0000192914 Symptom:** SNMP community access violation warning messages are not always reported in the switch event log.

<span id="page-15-3"></span>**Scenario:** When Authorized IP Managers are configured on the switch, SNMP access from unauthorized management stations with correct community names are not reported in the switch event log.

#### **Supportability**

**CR\_0000200816 Symptom:** In some cases, the switch might halt or crash when executing the CLI command show tech all.

**Scenario:** A switch hang or crash might be encountered during execution of the CLI command show tech all while the switch is configured with policies applied to interfaces with the CLI command policy {qos|pbr|mirror|zone} <POLICY-NAME> .... The issue is intermittent and not every execution of show tech all causes a crash.

<span id="page-15-4"></span>Workaround: Avoid executing show tech all if policies are applied to switch interfaces, or remove the policies from interfaces before executing show tech all.

#### **Trunking**

**CR\_0000189776 Symptom:** While rebooting, the switch might prompt the user to save configuration when no new changes have been made to the running configuration (for example, Do you want to save current configuration?).

<span id="page-15-6"></span><span id="page-15-5"></span>**Scenario:** When trunks are configured in the startup configuration file, the switch indicates a mismatch between the startup (saved) and the running configuration (for example, show config stat) even though no changes have been made to the switch running configuration. On attempting to reboot the switch, the switch incorrectly prompts to save the running configuration.

#### Version YA/YB.16.01.0006

#### Airwave

**CR\_0000190886 Symptom:** The switch does not properly advertise its factory settings status. **Scenario:** Airwave UI does not properly detect the factory settings status change to non-default, until a switch reboot occurs.

<span id="page-16-0"></span>**Workaround:** After configuring Airwave and other details, save the config (write memory) and reboot the switch.

#### ARP

**CR\_0000182539 Symptom:** In certain scenarios, delays in updating MAC address information may be observed.

**Scenario:** When switches are configured with redundant uplinks and a switchover from the active to the standby link occurs, the MAC address information updates are delayed, potentially inducing connectivity loss.

<span id="page-16-1"></span>**Workaround:** Using CLI command clear ARP will force an immediate MAC address information update.

#### Authorization

**CR\_0000197468 Symptom:** User may experience authorization issues with pre-defined local commands in the authorization rules.

**Scenario:** When an invalid command string (*<COMMAND-STR>*) is defined in the local commands authorization rules using the command aaa authorization group *<GROUPNAME> <SEQ-NUM>* match-command *<COMMAND-STR>* {deny|permit} [log], user authentication may fail.

<span id="page-16-2"></span>**Workaround:** Remove invalid local command authorization rules from the switch configuration.

#### Banner

**CR\_0000190968 Symptom:** Copying a configuration file with a banner text containing the quote (") character could cause a crash.

<span id="page-16-3"></span>**Scenario:** Copying a configuration file with a banner message containing the quote (") character, where the message spans across multiple lines, might cause a crash with an error message similar to Health Monitor: Restr Mem Access *<...>*.

**Workaround:** Use short banner text or replace quote (") characters in the banner text message.

#### CLI

<span id="page-16-4"></span>**CR\_0000192212 Symptom:** The output of CLI command show CPU is not consistent.

**Scenario:** When the CPU goes to Idle state, the line for 1 minute average CPU usage is not displayed.

#### DHCP

**CR\_0000191729 Symptom:** A switch acting as a DHCP Relay agent drops any DHCPINFORM packets with a TTL value set to 1.

<span id="page-16-5"></span>**Scenario:** DHCPINFORM packets received with a TTL value of 1 are dropped by the DHCP Relay agent, so the DHCP client cannot acquire and IP address from the DHCP server.

**Workaround:** Configure the DHCP client network interface to used TTL values greater than 1.

#### DHCP Snooping

**CR\_0000183894 Symptom:** DHCP Snooping may prevent DHCP clients from getting an IP address from a trusted server.

**Scenario:** When there are multiple DHCP servers configured for the same IP address scope and a DHCP server failover is triggered, new DHCP clients might not be able to obtain an IP address that is already registered in the switch DHCP Snooping binding database before the existing lease expires.

**Workaround:** Use one of these options:

- **1.** Have the multiple DHCP servers configured with the same scope synchronized.
- <span id="page-17-0"></span>**2.** Delete the existing binding from the DHCP Snooping binding table using CLI command no ip source-binding *<…>*.

#### IPv6

**CR\_0000189760 Symptom:** An MLD-enabled switch may not properly interoperate with other third-party devices.

<span id="page-17-1"></span>**Scenario:** When IPv6 is configured with the Router Alert option set for MLD, the switch may not properly interoperate with some third-party devices (such as CISCO).

#### Loop Protection

**CR\_0000189604 Symptom:** Loop protection on the 2620 and 2530 incorrectly forwards traffic out of Smartlink ports.

<span id="page-17-2"></span>**Scenario:** Configuring loop protection on the 2620 or the 2530 may result in traffic being forwarded out of Smartlink ports.

#### MAC Authentication

**CR\_0000189021 Symptom:** Authorized VLAN for MAC authenticated clients cannot be set to 0 when using the CLI command no aaa port-access mac-based *<port-list>* auth-vid.

**Scenario:** Using the no form of the CLI command to reset the already configured auth-vid back to 0, for MAC authenticated clients, returns an error message similar to Error setting value auth-vid for port <port-list>.

<span id="page-17-3"></span>**Workaround:** Remove the VLAN by executing no vlan  $\langle v \rangle$  *an-id>*. This deletes all the configurations related to MAC authentication auth-vid. Then create the VLAN again and restore the mac-authentication configuration with the default auth-vid.

#### MAC-Based VLANs

**CR\_0000183936 Symptom:** If a MAC is configured as a static-mac address on the switch, the same MAC might be detected as rogue and may not be blocked by the rogue-ap-isolation feature.

**Scenario:** After configuring a static mac with the command static-mac *<MAC-ADDRESS>* vlan *<y>* interface *<z>* and enabling the rogue-ap-isolation feature using the rogue-ap-isolation enable command, the MAC is not blocked by the rogue-ap-isolation feature due to conflict and the following RMON message is displayed: Blocking rogue device *<MAC-ADDRESS>* failed as it conflicts with either lockout MAC or static MAC configuration.

**Workaround:** There are two workarounds for this issue:

- <span id="page-17-4"></span>**1.** Enable rogue-ap-isolation feature before configuring the static-mac address for that MAC to ensure that it is blocked.
- **2.** Remove the static-mac configuration for the *<MAC-ADDRESS>* to ensure that it is blocked by rogue-ap-isolation.

#### MVRP

**CR\_0000192300 Symptom:** Stale MVRP learned VLAN entries are shown in the show vlan command.

**Scenario:** After removing a static trunk, show vlan still displays MVRP learned VLANs from the trunk.

**Workaround:** Reboot the switch to clear the stale entries.

<span id="page-18-0"></span>**CR\_0000175786 Symptom:** PoE devices that are power class 3 may experience random PoE power toggling.

**Scenario:** The switch may randomly report overcurrent indications on the system logs for the ports where connected PoE devices of power class 3 are drawing power via LLDP. When this event occurs, the connected PoE devices are losing power.

**Workaround:** Reduce the number of PoE devices of power class 3 connected on the switch at system boot.

**CR\_0000177617** Some vendor powered devices (PDs) supporting the POE+ standard can issue non-standard POE+ packets or packets with invalid TLVs while negotiating for power from the switch (PSE). Strict interpretation of the standard forces power to be cut off to such devices and could cause the PD to reboot continuously.

**Workaround:** Configure the associated port to be poe- allocated-by value and poe-value *<required-watts>* on the switch to avoid reboot.

**CR\_0000191040 Symptom:** Connecting both E0 & E1 ports on an Aruba AP325 to a POE ports on a HPE Aruba Switch results in a POE failure, loss of power on one of the switch ports, lighted switch fault LED and a bad FET message in the switch logs.

<span id="page-18-1"></span>**Workaround:** Power can be restored to the affected port by unplugging the cable from it and perform a poe-reset. Alternately, unplugging the affected port and rebooting the switch will also restore power to the faulted ports. HPE recommends only E0 port of the AP plugs into the switch.

#### **Supportability**

<span id="page-18-2"></span>**CR\_0000183389 Symptom:** CLI command show tech all may fail to run properly.

**Scenario:** CLI command show tech all may not complete or execute properly.

#### Syslog

**CR\_0000189320 Symptom:** The switch might crash when enabling debug destination to syslog using the CLI command debug destination logging.

**Scenario:** When the switch is configured for logging to a remote syslog server with IPv6 address using temporary debug facility to system logging destination using the CLI command debug destination logging, the switch might crash.

<span id="page-18-4"></span><span id="page-18-3"></span>**Workaround:** Configure the remote syslog server with an IPv4 address or redirect temporary debug to the local console or buffer facility using the CLI command debug destination console | buffer.

#### Version YA/YB.16.01.0005

<span id="page-18-5"></span>Never released.

#### Version YA/YB.16.01.0004

#### 802.1X

**CR\_0000170012** Certain 801.x supplicant clients may not be successfully authenticated by the switch when configured as 802.1x authenticator for port access.

**Scenario:** Certain 801.1x supplicant clients, such as the HP 425 802.11n Dual Radio Access Point Series, fail to be successfully authenticated by a switch configured as 802.1x authenticator for port access, without an existing guest VLAN.

**Workaround:** Configure the switch with a guest VLAN for 802.1x port access authentication. Example: aaa port-access authenticator *<PORT-NUM>* unauth-vid *<VLAN-ID>*.

#### Config

<span id="page-19-1"></span><span id="page-19-0"></span>**CR\_0000170324** When a change is made from the CLI in the **Switch Configuration – Port/Trunk Settings** Menu, the change is not saved, resulting in an Unable to save field error.

#### DHCP

<span id="page-19-2"></span>**CR\_0000180195** A fix applied to make the DHCPACK packet being sent by the DHCP Server in response to a DHCPINFROM uses the MAC Address of the client as destination instead of a broadcast address.

#### DHCP Snooping

<span id="page-19-3"></span>**CR\_0000177144** There is a discrepancy between the DHCP-snooping binding database and the value reported by the dynamic binding counter.

#### IPv6

<span id="page-19-4"></span>**CR\_0000172573** Configuring a port for IPv6 ra-guard and adding the port to a new or existing trunk results in the generic error message Operation failed on Port X##: General error.

#### MAC Authentication

**CR\_0000157903** With mac-auth failure-redirect feature configured as FQDN, loss of connectivity could be experienced at end points if DNS query is unable to resolve.

<span id="page-19-5"></span>**CR\_0000180767** The address manager always tries to log MAC moves using identical values for prior and current port numbers because of a typo. The logger detects such inconsistency and ignores the request.

#### Menu Interface

<span id="page-19-6"></span>**CR\_0000179336** While using the **IP Configuration Menu** interface to switch from **DHCP/Bootp** to **Manual** IP address configuration without first editing the switch's currently configured IP address for the respective VLAN interface, an Invalid value error message is received.

#### PoE

**CR\_0000169265** After an electrical surge or ESD charge on a PoE port, the switch might exhibit BAD FET messages, which indicate a failure to deliver PoE on those ports. Event log messages appear similar to the following:

```
W 04/02/15 07:58:49 02562 ports: Port 1/1: Possible bad FET/PSE supplying PoE
  power - suggest configuring other end of link with "no power"
W 04/02/15 07:58:49 00567 ports: port 1/1 PD Other Fault indication.
```
#### Port Counters

**CR\_0000178967** On 10G and 40G ports of v3 modules, some traffic levels might cause port counters to show incorrect 100% port utilization, even when the actual utilization is less.

**CR\_0000183662 Symptom:** When the flow mod statistics are queried from the controller, incorrect values are received from the controller for the packet and byte count on a switch.

**Scenario:** When querying the flow statistics from the controller, incorrect multi-part reply packets are sent for flow stats with unknown message types. This happens when the flow table includes over 400 entries. If the flow tables exceed 400 entries, the controller fails to pull more flows from the switch. This causes multipart reply packets to be sent to the controller with an unknown message type.

#### Routing

<span id="page-20-0"></span>**CR\_0000174012** Applying BGP route-map with set weight while there is more than one path could result in a switch crash with a message similar to Software exception at bgp\_med.c:597 -- in 'eRouteCtrl'.

<span id="page-20-1"></span>Workaround: The failure may be avoided by applying BGP route-map with set local-pref instead of using set weight.

#### Security Vulnerability

<span id="page-20-2"></span>**CR\_0000166717** Login is permitted with the default username manager, even when the manager username has been changed to a custom username.

#### SNMP

**CR\_0000177848** Restoring backup configuration files with SNMPv3 enabled or QinQ SVLAN set, triggers an unexpected switch reboot even if the backup config is identical to the current config.

**CR\_0000181295** Running SNMP on dot3StatsDuplexStatus OID using an index of 0 causes the switch to crash.

**CR\_0000182311 Symptom:** If a switch is reconfigured from MSTP to RPVST, while spanning-tree traps are already enabled on the switch, none of the RPVST SNMP traps are sent.

**Scenario:** When the switch is configured for MSTP, Spanning Tree mode, and SNMP notifications, changing the mode to RPVST also disables the configured Spanning Tree traps. Although the traps are displayed in the configuration as 'enabled' and the value of the object 'hpSwitchStpCntl' (.1.3.6.1.4.1.11.2.14.11.5.1.7.1.14.3) indicates that the traps are properly enabled, none of the configured notifications are sent to a trap receiver. When the traps are reconfigured or the switch is rebooted, the SNMP traps are transmitted again as expected.

<span id="page-20-3"></span>**Workaround:** Re-enable SNMP Spanning Tree traps using CLI command spanning-tree traps or reboot the switch to restart the Spanning Tree SNMP traps transmission.

#### Spanning Tree

<span id="page-20-4"></span>**CR\_0000178185** With IP routing enabled, routing might be interrupted when spanning-tree is enabled.

<span id="page-20-5"></span>**Workaround:** The clear arp command might clear the issue.

#### **Stacking**

**CR\_0000173162** The J number of stacked devices is not properly reported in entPhysicalVendorType OID.

#### Switch Initialization

<span id="page-20-6"></span>**CR\_0000163917** The switch can exhibit widely varying ping reply times ranging from less than 1 msec up to 25-30 msec.

**CR\_0000171369** When communicating with the switch (for example, via SCP, SSH, Telnet) over a connection with IP fragments, where some IP fragments are getting dropped, transfers stall or take an excessive amount of time.

#### **TACACS**

**CR\_0000177904** If more than one TACACS server is configured as authentication method and all TACACS servers become unreachable, failover to secondary authentication does not occur. When this happens, you will not be able to login to the switch using the same access method.

#### **TFTP**

<span id="page-21-1"></span><span id="page-21-0"></span>**CR\_0000180230** TFTP transfer does not work with packet sizes other than 1416 bytes. **Workaround:** Configure TFTP client to use a packet size of 1416 bytes.

## <span id="page-21-2"></span>Upgrade information

#### Upgrading restrictions and guidelines

YA/YB.16.01.0008 uses BootROM YA.15.17 or YB.15.07. If your switch has an older version of BootROM, the BootROM will be updated with this version of software.

For more information about BootROM, see the *HPE ArubaOS-Switch Management and Configuration Guide YA/YB.16.01*.

**IMPORTANT:** During the software update, the switch will automatically boot twice. The switch  $\mathbf{r}$ will update the primary BootROM, then reboot, and then update the secondary BootROM. After the switch flash memory is updated and the final boot is initiated, no additional user intervention is needed. Do not interrupt power to the switch during this important update.

<span id="page-21-4"></span><span id="page-21-3"></span>For information on best practices when updating software or rolling back to previous versions of software, see the "Best practices for software updates" section of the *HPE ArubaOS-Switch Basic Operations Guide Version 16.01*.

### Support and other resources

Accessing Hewlett Packard Enterprise Support

• For live assistance, go to the Contact Hewlett Packard Enterprise Worldwide website:

#### **[www.hpe.com/assistance](http://www.hpe.com/assistance)**

• To access documentation and support services, go to the Hewlett Packard Enterprise Support Center website:

#### **[www.hpe.com/support/hpesc](http://www.hpe.com/support/hpesc)**

Information to collect

- Technical support registration number (if applicable)
- Product name, model or version, and serial number
- Operating system name and version
- Firmware version
- Error messages
- Product-specific reports and logs
- Add-on products or components
- Third-party products or components

#### Accessing updates

- <span id="page-22-0"></span>• Some software products provide a mechanism for accessing software updates through the product interface. Review your product documentation to identify the recommended software update method.
- To download product updates, go to either of the following:
	- Hewlett Packard Enterprise Support Center **Get connected with updates** page: **<www.hpe.com/support/e-updates>**  $\circ$
	- HPE Networking Software:

#### **<www.hpe.com/networking/software>**

◦ To view and update your entitlements, and to link your contracts and warranties with your profile, go to the Hewlett Packard Enterprise Support Center **More Information on Access to Support Materials** page:

#### **<www.hpe.com/support/AccessToSupportMaterials>**

<span id="page-22-1"></span>**IMPORTANT:** Access to some updates might require product entitlement when accessed  $\mathcal{L}$ through the Hewlett Packard Enterprise Support Center. You must have an HPE Passport set up with relevant entitlements.

#### Hewlett Packard Enterprise security policy

A Security Bulletin is the first published notification of security vulnerabilities and is the only communication vehicle for security vulnerabilities.

- Fixes for security vulnerabilities are not documented in manuals, release notes, or other forms of product documentation.
- A Security Bulletin is released when all vulnerable products still in support life have publicly available images that contain the fix for the security vulnerability.

To find security bulletins:

- 1. Go to the HPE Support Center Hewlett Packard Enterprise at **[www.hpe.com/support/](www.hpe.com/support/hpesc) [hpesc](www.hpe.com/support/hpesc)**.
- 2. Enter your product name or number and click **Go**.
- 3. Select your product from the list of results.
- 4. Click the **Top issues & solutions** tab.
- <span id="page-22-2"></span>5. Click the **Advisories, bulletins & notices** link.

To initiate a subscription to receive future Hewlett Packard Enterprise Security Bulletin alerts via email, sign up at:

#### <span id="page-22-3"></span>**[www4.hpe.com/signup\\_alerts](http://h41360.www4.hpe.com/signup_alerts.php?jumpid=hpsc_secbulletins)**

#### **Documents**

To find related documents, see the Hewlett Packard Enterprise Support Center website: **[www.hpe.com/support/hpesc](http://www.hpe.com/support/hpesc)**. Enter your product name or number and click **Go**. If necessary, select your product from the resulting list.

#### Related documents

The following documents provide related information:

- *HPE ArubaOS-Switch Access Security Guide YA/YB.16.01*
- *HPE ArubaOS-Switch Advanced Traffic Management Guide YA/YB.16.01*
- *HPE ArubaOS-Switch Basic Operation Guide Version 16.01*
- *HPE ArubaOS-Switch Feature and Commands Index Version 16.01*
- *HPE ArubaOS-Switch IPv6 Configuration Guide YA/YB.16.01*
- *HPE ArubaOS-Switch Management and Configuration Guide YA/YB.16.01*
- <span id="page-23-0"></span>• *HPE ArubaOS-Switch Multicast and Routing Guide YA/YB.16.01*

#### **Websites**

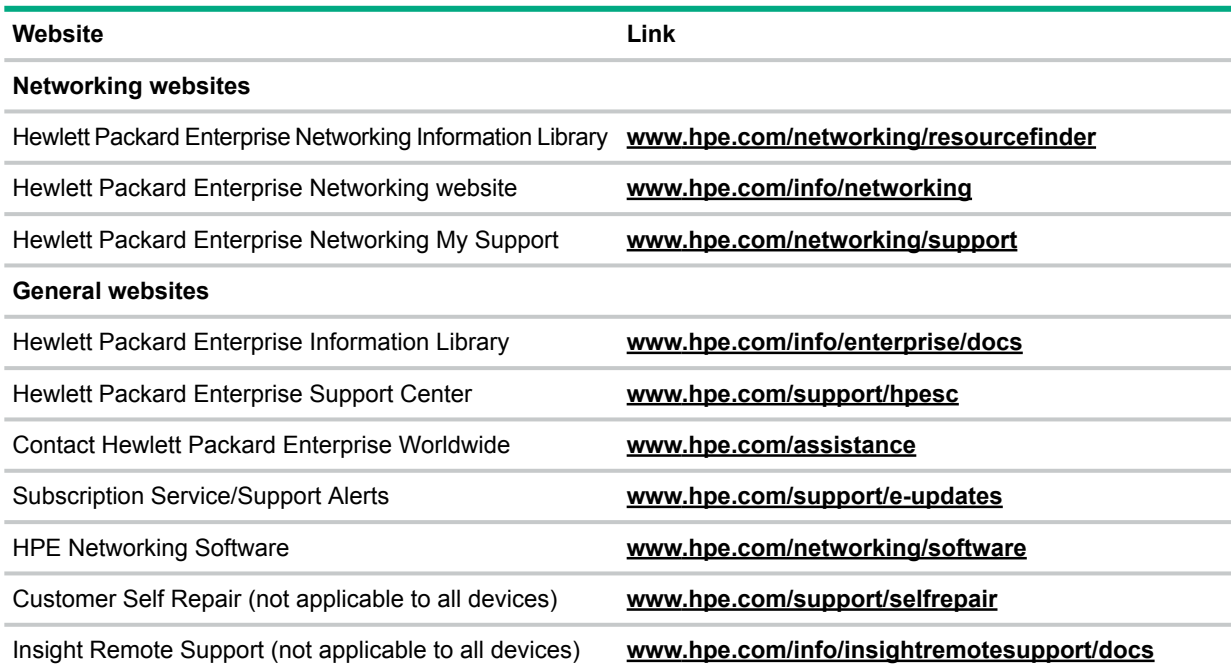

#### <span id="page-23-1"></span>Customer self repair

Hewlett Packard Enterprise customer self repair (CSR) programs allow you to repair your product. If a CSR part needs to be replaced, it will be shipped directly to you so that you can install it at your convenience. Some parts do not qualify for CSR. Your Hewlett Packard Enterprise authorized service provider will determine whether a repair can be accomplished by CSR.

<span id="page-23-2"></span>For more information about CSR, contact your local service provider or go to the CSR website:

#### **<www.hpe.com/support/selfrepair>**

#### Remote support

Remote support is available with supported devices as part of your warranty or contractual support agreement. It provides intelligent event diagnosis, and automatic, secure submission of hardware event notifications to Hewlett Packard Enterprise, which will initiate a fast and accurate resolution based on your product's service level. Hewlett Packard Enterprise strongly recommends that you register your device for remote support.

<span id="page-23-3"></span>For more information and device support details, go to the following website:

#### **<www.hpe.com/info/insightremotesupport/docs>**

#### Documentation feedback

Hewlett Packard Enterprise is committed to providing documentation that meets your needs. To help us improve the documentation, send any errors, suggestions, or comments to Documentation Feedback (docsfeedback@hpe.com). When submitting your feedback, include the document title, part number, edition, and publication date located on the front cover of the document. For

online help content, include the product name, product version, help edition, and publication date located on the legal notices page.